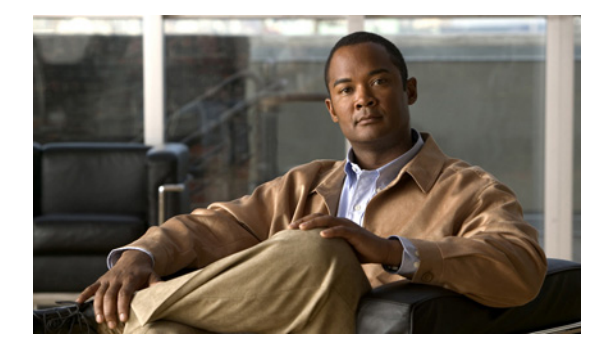

# **F** コマンド

この章では、F で始まる Cisco Nexus 1000V コマンドについて説明します。

## **feature dhcp**

DHCP 機能をグローバルにイネーブルにするには、**feature dhcp** コマンドを使用します。DHCP を ディセーブルにするには、このコマンドの **no** 形式を使用します。

#### **feature dhcp**

### **no feature dhcp**

- 精文の説明
- デフォルト なし
- コマンド モード グローバル コンフィギュレーション (config)
- サポートされるユーザロール ネットワーク管理者
- コマンド履歴 リリース 変更内容 4.2(1)SV1(4) このコマンドが追加されました。

### 使用上のガイドライン

**例 わけの 次に、DHCP** をグローバルにイネーブルにする例を示します。

n1000v# **configure terminal** n1000v(config)# **feature dhcp** n1000v(config)#

次に、DHCP をグローバルにディセーブルにする例を示します。

n1000v# **configure terminal** n1000v(config)# **no feature dhcp** n1000v(config)#

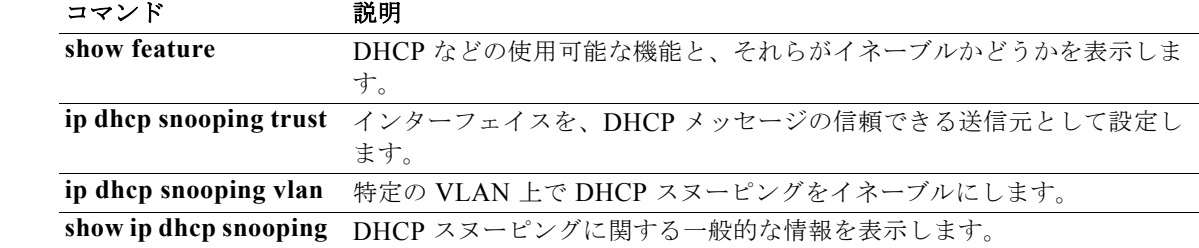

### **feature http-server**

HTTP サーバをイネーブルにするには、**feature http-server** コマンドを使用します。HTTP サーバを ディセーブルにするには、このコマンドの **no** 形式を使用します。

#### **feature http-server**

#### **no feature http-server**

- 構文の説明 このコマンドには、引数またはキーワードはありません。
- デフォルト イネーブル
- コマンド モード グローバル コンフィギュレーション(config)
- サポートされるユーザロール ネットワーク管理者
- コマンド履歴 リリース 変更内容 4.2(1)SV1(4) このコマンドが追加されました。
- 使用上のガイドライン **•** HTTP サーバがディセーブルの場合、VUM は VEM をインストールしません。
	- **•** VSM から Cisco Nexus 1000V XML プラグインを取得するには、HTTP サーバをイネーブルにす る必要があります。

**例 わけの あい 次に、HTTP** サーバをイネーブルにする例を示します。 n1000v# config t n1000v(config)# **feature http-server** 次に、HTTP サーバをディセーブルにする例を示します。

> n1000v# config t n1000v(config)# **no feature http-server**

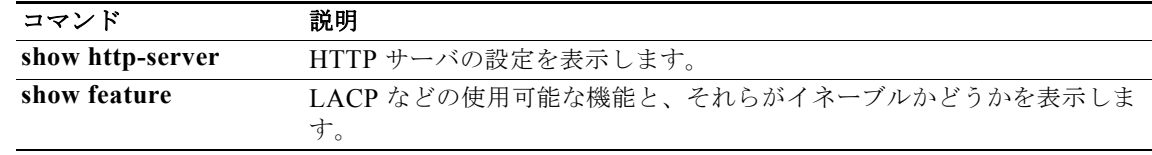

# **feature lacp**

ポート チャネルの LACP のサポートをイネーブルにするには、**feature lacp** コマンドを使用します。 CDP をディセーブルにするには、このコマンドの **no** 形式を使用します。

#### **feature lacp**

#### **no feature lacp**

- 精文の説明
- デフォルト なし
- コマンド モード グローバル コンフィギュレーション (config)
- サポートされるユーザ ロール ネットワーク管理者
- コマンド履歴 リリース 変更内容 4.2(1)SV1(4) このコマンドが追加されました。
- 使用上のガイドライン **feature lacp** コマンドを使用して LACP をまずイネーブルにしないと、ポート チャネルの LACP を設 定できません。
- **例 わけの 次に、ポート チャネルの LACP をオンにする例を示します。** n1000v# **config t** n1000v(config)# **feature lacp** 次に、ポート チャネルの LACP をオフにする例を示します。

n1000v(config)# **no feature lacp**

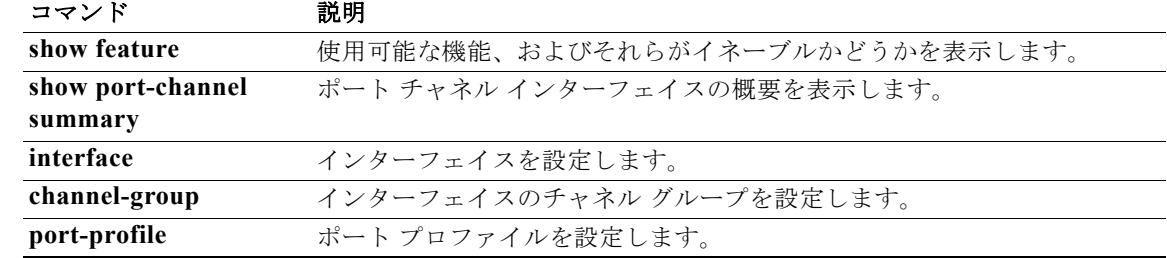

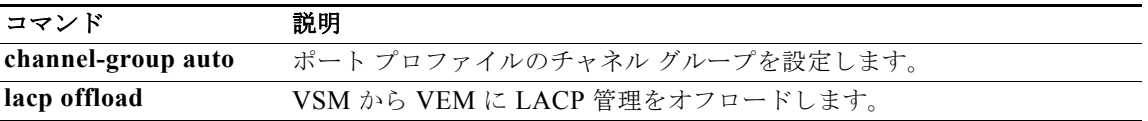

### **feature http-server**

HTTP サーバをイネーブルにするには、**feature http-server** コマンドを使用します。HTTP サーバを ディセーブルにするには、このコマンドの **no** 形式を使用します。

#### **feature http-server**

**no feature http-server**

- **構文の説明 このコマンドには、引数またはキーワードはありません。**
- デフォルト イネーブル
- コマンド モード グローバル コンフィギュレーション(config)
- サポートされるユーザ ロール ネットワーク管理者

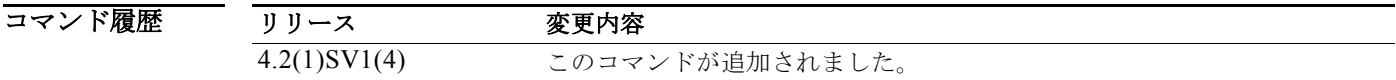

- 使用上のガイドライン **•** HTTP サーバがディセーブルの場合、VUM は VEM をインストールしません。
	- **•** VSM から Cisco Nexus 1000V XML プラグインを取得するには、HTTP サーバをイネーブルにす る必要があります。
- **例 わけの あい 次に、HTTP** サーバをイネーブルにする例を示します。 n1000v# config t

n1000v(config)# **feature http-server**

次に、HTTP サーバをディセーブルにする例を示します。

n1000v# config t n1000v(config)# **no feature http-server**

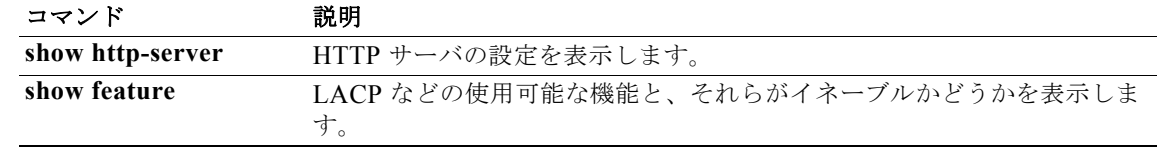

### **feature netflow**

NetFlow をイネーブルにするには、**feature netflow** コマンドを使用します。この機能をディセーブル にするには、このコマンドの **no** 形式を使用します。

#### **feature netflow**

#### **no feature netflow**

- 精文の説明
- デフォルト ディセーブル
- コマンド モード グローバル コンフィギュレーション(config)
- サポートされるユーザロール ネットワーク管理者
- コマンド履歴 リリース 変更内容 4.2(1)SV1(4) このコマンドが追加されました。
- 使用上のガイドライン **•** NetFlow は追加メモリと CPU リソースを消費するため、リソース要件に注意する必要がありま す。
	- **•** メモリと CPU リソースは、フロー モニタ インターフェイスをホスティングする VEM が提供しま す。リソースは VEM 上の CPU コアの数によって、制限されています。

**例 わけの 次に、NetFlow をイネーブルにする例を示します。** n1000v# config t n1000v(config)# **feature netflow**

次に、NetFlow をディセーブルにする例を示します。

n1000v# config t n1000v(config)# **no feature netflow**

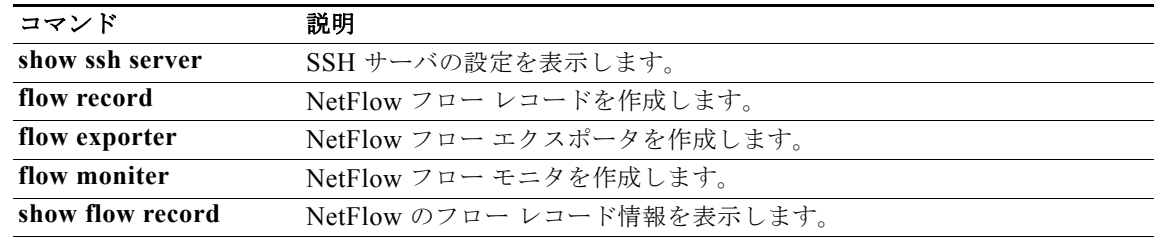

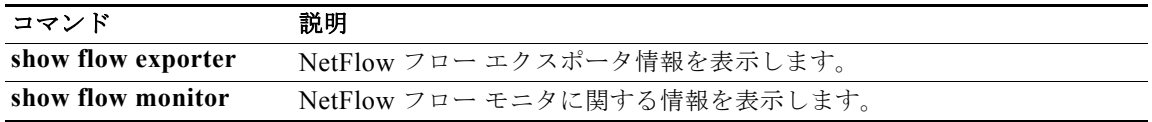

### **feature network-segmentation-manager**

Network Segmentation Manager 機能をイネーブルにするには、**feature network-segmentation-manager** コマンドを使用します。この機能をディセーブルにするには、この コマンドの **no** 形式を使用します。 **feature network-segmentation-manager no feature network-segmentation-manager 構文の説明 このコマンドには、引数またはキーワードはありません。** デフォルト ディセーブル コマンド モード グローバル コンフィギュレーション(config) サポートされるユーザロール ネットワーク管理者 コマンド履歴 使用上のガイドライン リリース 変更内容 4.2(1)SV1(5.1) このコマンドが追加されました。

**例 インスタン あいてい Exercise Segmentation Manager 機能をイネーブルにする例を示します。** 

n1000v# **configure terminal** n1000v(config)# **feature network-segmentation-manager** n1000v(config)#

次に、Network Segmentation Manager 機能をディセーブルにする例を示します。

n1000v# **configure terminal** n1000v(config)# **no feature network-segmentation-manager** n1000v(config)#

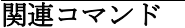

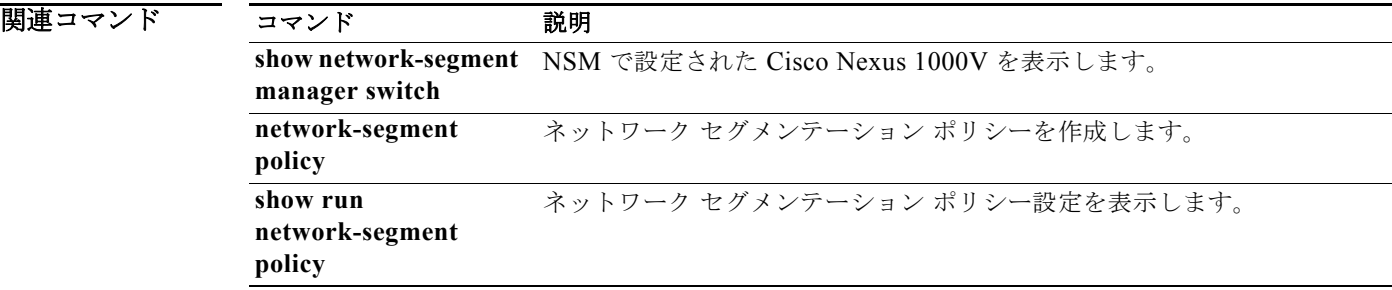

# **feature port-profile-roles**

ユーザおよびグループ アクセスを制限するためのポート プロファイルのロールをイネーブルにするに は、**feature port-profile-roles** コマンドを使用します。CDP をディセーブルにするには、このコマン ドの **no** 形式を使用します。

#### **feature port-profile-roles**

#### **no feature port-profile-roles**

- 特文の説明 このコマンドには、引数またはキーワードはありません。
- デフォルト ディセーブル
- コマンド モード グローバル コンフィギュレーション (config)
- サポートされるユーザロール ネットワーク管理者

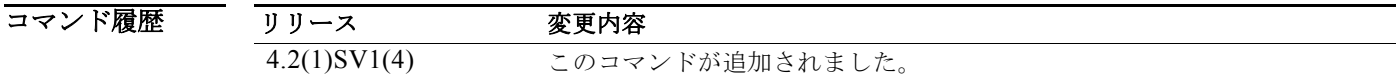

使用上のガイドライン ポート プロファイルのロール機能がディセーブルの場合、vCenter のすべてのユーザのポート グルー プへのアクセスが失われます。

例 次に、特定のポート グループに対する可視性を制限するポート プロファイルのロール機能をイネーブ ルにする例を示します。

> n1000v(config)# **feature port-profile-roles** n1000v(config)#

次に、ポート プロファイルのロール機能をディセーブルにする例を示します。

n1000v(config)# **no feature port-profile-roles** n1000v(config)#

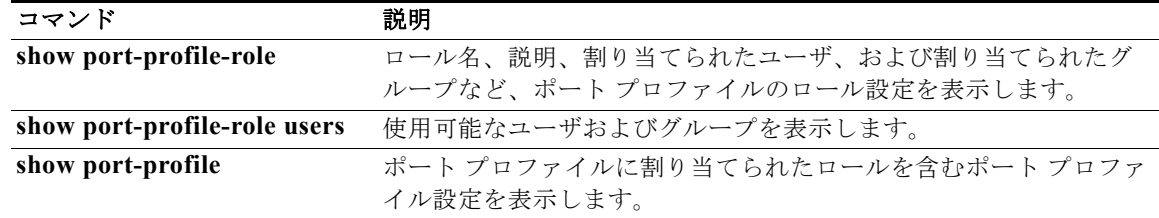

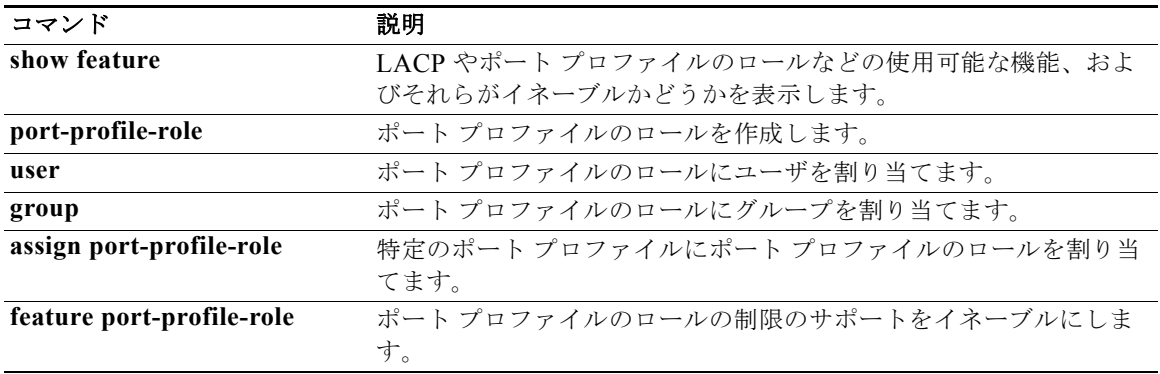

## **feature private-vlan**

プライベート VLAN 機能をイネーブルにするには、**feature private-vlan** コマンドを使用します。この 機能をディセーブルにするには、このコマンドの **no** 形式を使用します。

#### **feature private-vlan**

#### **no feature private-vlan**

- **構文の説明 このコマンドには、引数またはキーワードはありません。**
- デフォルト ディセーブル
- コマンド モード グローバル コンフィギュレーション(config)
- サポートされるユーザロール ネットワーク管理者

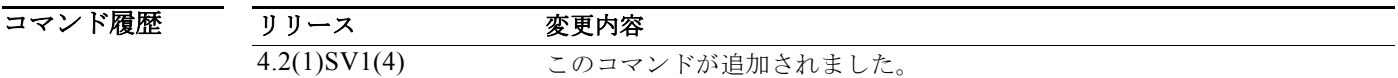

- 使用上のガイドライン **•** NetFlow は追加メモリと CPU リソースを消費するため、リソース要件に注意する必要がありま す。
	- **•** メモリと CPU リソースは、フロー モニタ インターフェイスをホスティングする VEM が提供しま す。リソースは VEM 上の CPU コアの数によって、制限されています。

初 インティングライベート VLAN 機能をイネーブルにする例を示します。 n1000v# config t n1000v(config)# **feature private-vlan** 次に、プライベート VLAN 機能をディセーブルにする例を示します。 n1000v# config t n1000v(config)# **no feature private-vlan**

関連コマンド コマンド 説明 **show vlan private-vlan** プライベート VLAN の設定を表示します。 **private-vlan VLAN をプライベート VLAN として設定します。** 

# **feature segmentation**

VXLAN 機能をイネーブルにするには、**feature segmentation** コマンドを使用します。VXLAN 機能 をディセーブルにするには、このコマンドの **no** 形式を使用します。

#### **feature segmentation**

**no feature segmentation**

精文の説明

- デフォルト ディセーブル
- コマンド モード グローバル コンフィギュレーション(config)
- サポートされるユーザ ロール ネットワーク管理者

コマンド履歴 リリース 変更内容 4.2(1)SV1(5.1) このコマンドが追加されました。

### 使用上のガイドライン

**例 次に、VXLAN 機能をイネーブルにする例を示します。** 

n1000v# **configure terminal** n1000V(config)# **feature segmentation** n1000v(config)#

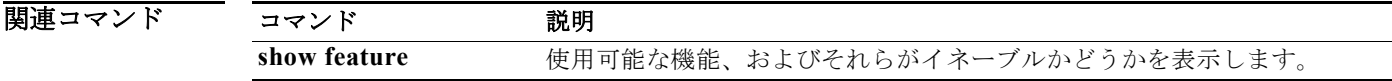

### **feature ssh**

セキュア シェル(SSH)サーバをイネーブルにするには、**feature ssh** コマンドを使用します。サーバ をディセーブルにするには、このコマンドの **no** 形式を使用します。

#### **feature ssh**

### **no feature ssh**

- 構文の説明 このコマンドには、引数またはキーワードはありません。
- デフォルト イネーブル
- コマンド モード グローバル コンフィギュレーション (config)
- サポートされるユーザロール ネットワーク管理者
- コマンド履歴 リリース 変更内容 4.2(1)SV1(4) このコマンドが追加されました。
- 使用上のガイドライン **•** SSH をイネーブルにする前に、レイヤ 3 インターフェイス上に IP、mgmt 0 インターフェイス上に アウトオブバンド、またはイーサネット インターフェイス上にインバンドを設定する必要があり ます。
- **例 オンファンス 次に、SSH** サーバをイネーブルにする例を示します。 n1000v# config t n1000v(config)# **feature ssh**

次に、SSH サーバをディセーブルにする例を示します。

n1000v# config t n1000v(config)# **no feature ssh**

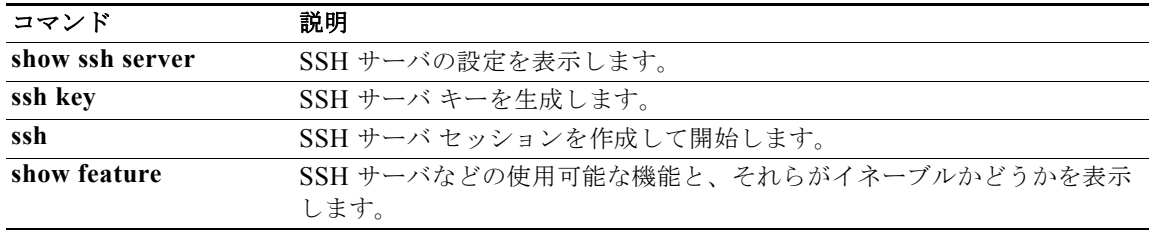

### **feature tacacs+**

TACACS+ サーバをイネーブルにするには、**feature tacacs+** コマンドを使用します。サーバをディ セーブルにするには、このコマンドの **no** 形式を使用します。

#### **feature tacacs+**

**no feature tacacs+**

- 精文の説明
- デフォルト ディセーブル
- コマンド モード グローバル コンフィギュレーション (config)
- サポートされるユーザロール ネットワーク管理者
- コマンド履歴 リリース 変更内容 4.2(1)SV1(4) このコマンドが追加されました。

### 使用上のガイドライン

例 次に、TACACS+ をイネーブルにする例を示します。 n1000v# config t n1000v(config)# **feature tacacs+**

次に、TACACS+ をディセーブルにする例を示します。

n1000v# config t n1000v(config)# **no feature tacacs+**

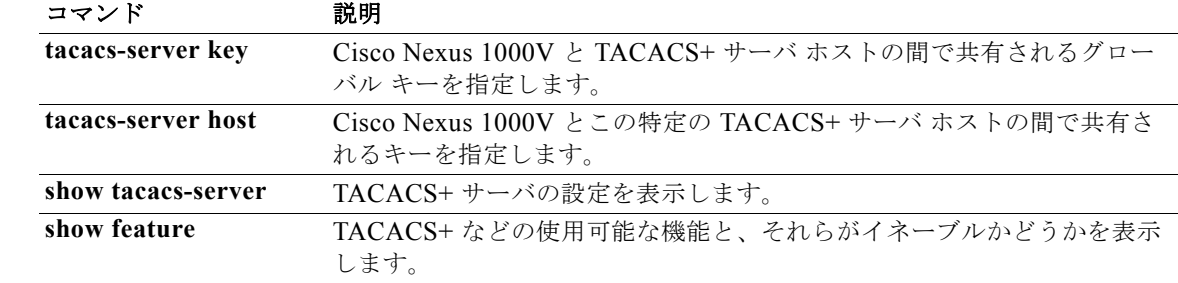

## **feature telnet**

Telnet サーバをイネーブルにするには、**feature telnet** コマンドを使用します。Telnet サーバをディ セーブルにするには、このコマンドの **no** 形式を使用します。

#### **feature telnet**

### **no feature telnet**

- 構文の説明 このコマンドには、引数またはキーワードはありません。
- デフォルト イネーブル
- コマンド モード グローバル コンフィギュレーション(config)
- サポートされるユーザロール ネットワーク管理者
- コマンド履歴 リリース 変更内容 4.2(1)SV1(4) このコマンドが追加されました。
- 使用上のガイドライン **•** Telnet をイネーブルにする前に、レイヤ 3 インターフェイス上に IP、mgmt 0 インターフェイス上 にアウトオブバンド、またはイーサネット インターフェイス上にインバンドを設定する必要があ ります。
- **例 わきの あい 次に、Telnet** サーバをイネーブルにする例を示します。 n1000v# config t n1000v(config)# **feature telnet**

次に、Telnet サーバをディセーブルにする例を示します。

n1000v# config t n1000v(config)# **no feature telnet**

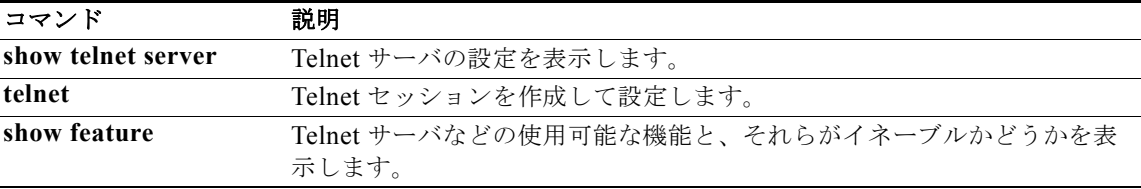

# **filter vlan**

指定されたスイッチド ポート アナライザ (SPAN) セッションの送信元 VLAN からフィルタを設定す るには、**filter vlan** コマンドを使用します。フィルタを削除するには、このコマンドの **no** 形式を使用 します。

**filter vlan** {*number | range*}

**no filter vlan** {*number | range*}

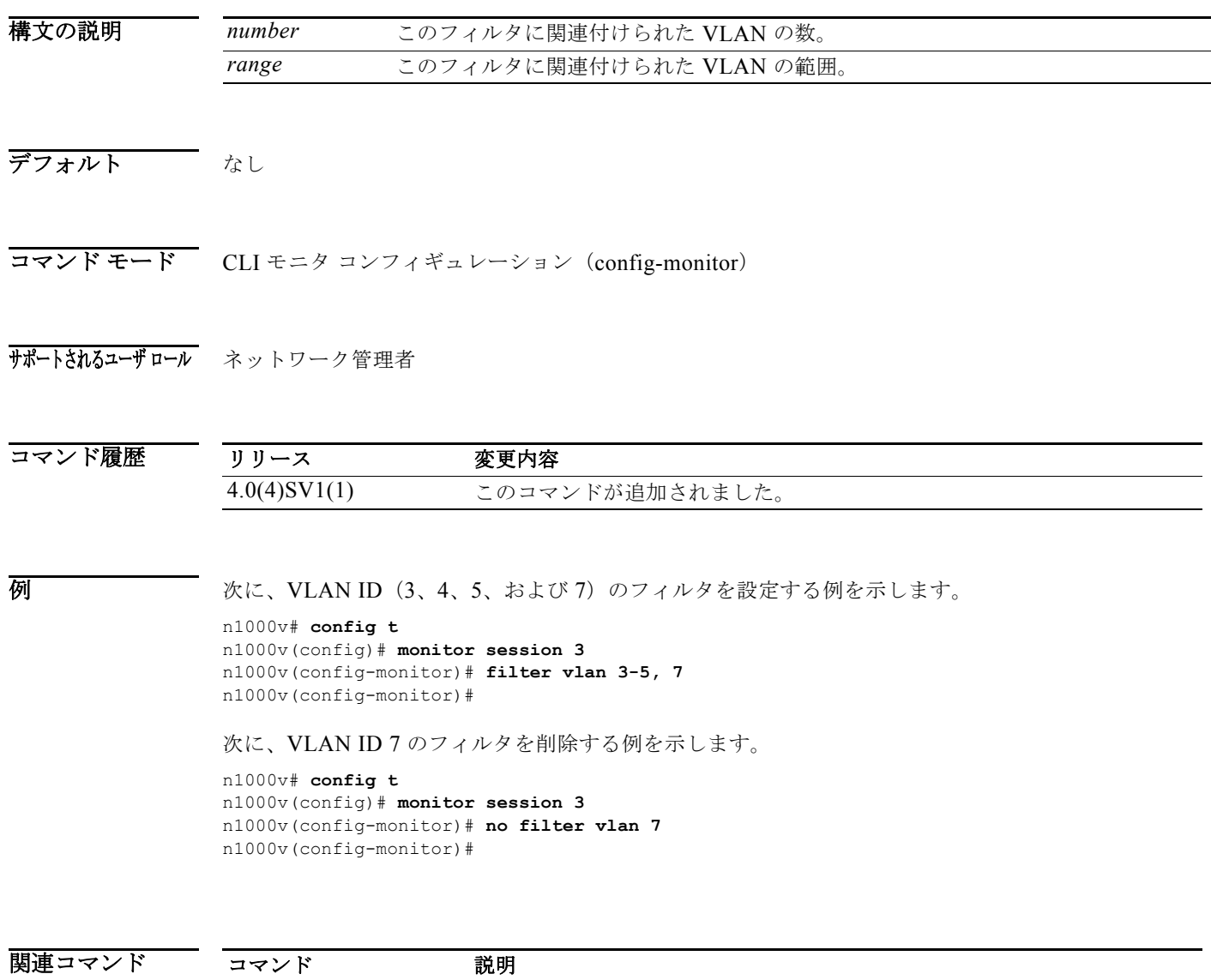

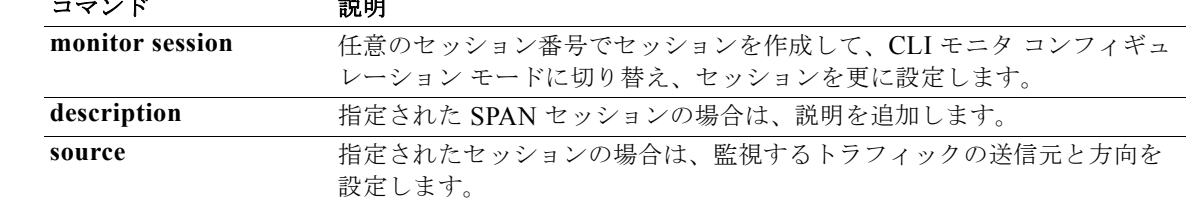

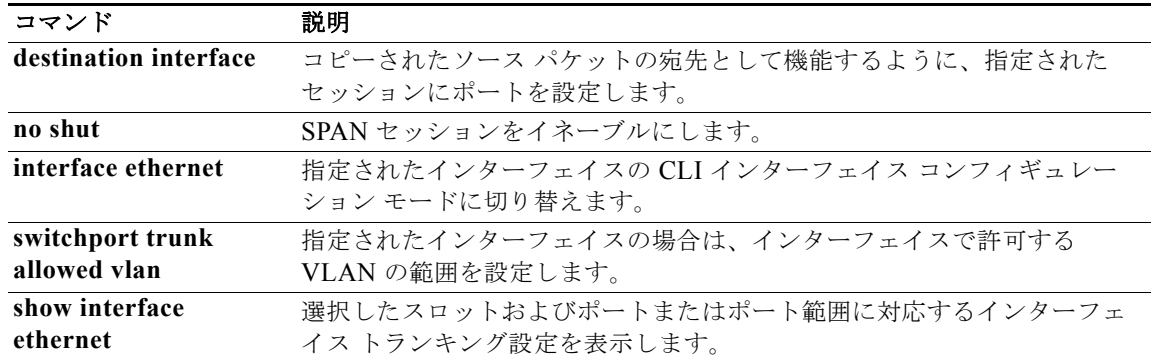

# **find**

特定の文字列で始まるファイル名を検索するには、**find** コマンドを使用します。

**find** *filename-prefix*

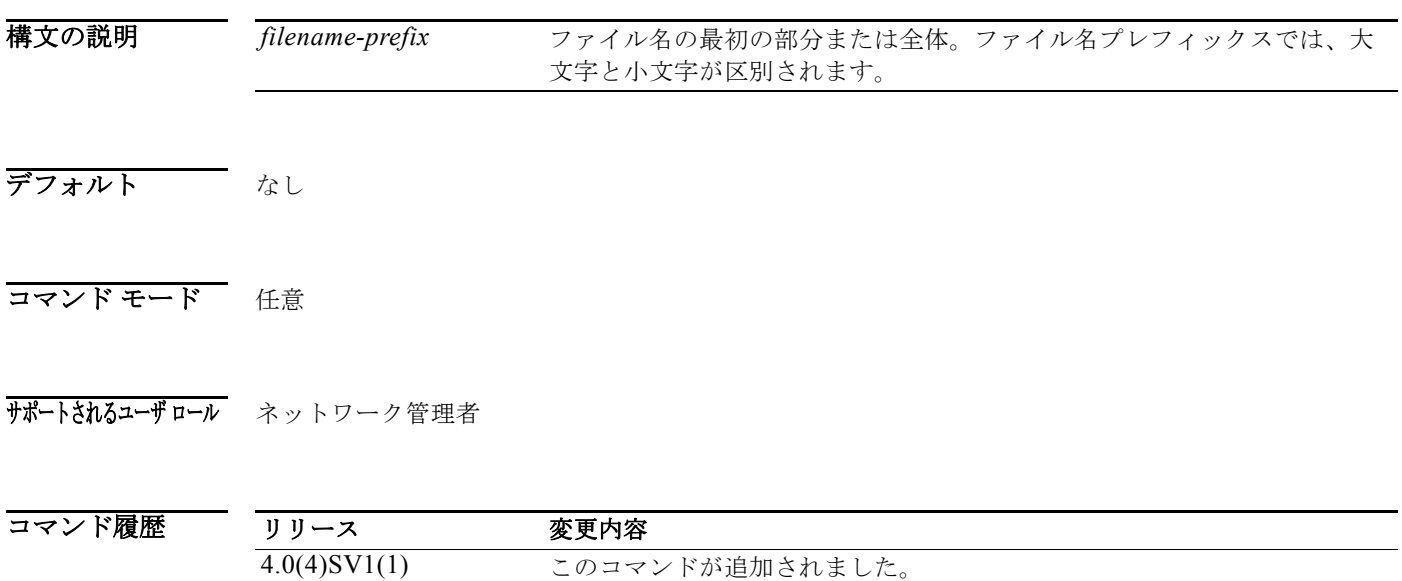

使用上のガイドライン **find** コマンドを使用すると、現在の作業ディレクトリの下にあるサブディレクトリがすべて検索され ます。**cd** および **pwd** コマンドを使用して、最初に検索するディレクトリに移動することができます。

50 000 次に、ospf で始まるファイル名を表示する例を示します。

n1000v# **find ospf** /usr/bin/find: ./lost+found: Permission denied ./ospf-gr.cfg ./ospfgrconfig ./ospf-gr.conf

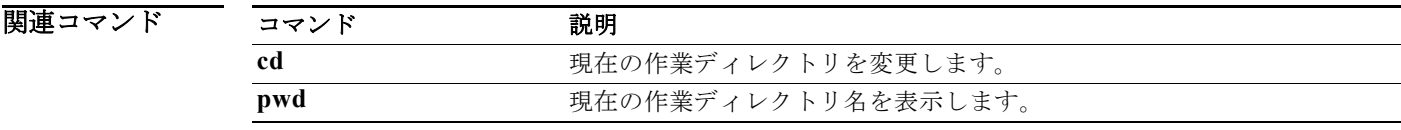

### **flow exporter**

フロー レコードを NetFlow コレクタ サーバにエクスポートする際の場所と方法を定義する Flexible NetFlow フロー エクスポータを作成または変更するには、**flow exporter** コマンドを使用します。フ ロー エクスポータを削除するには、このコマンドの **no** 形式を使用します。

#### **flow exporter** *exporter-name*

**no flow exporter** *exporter-name*

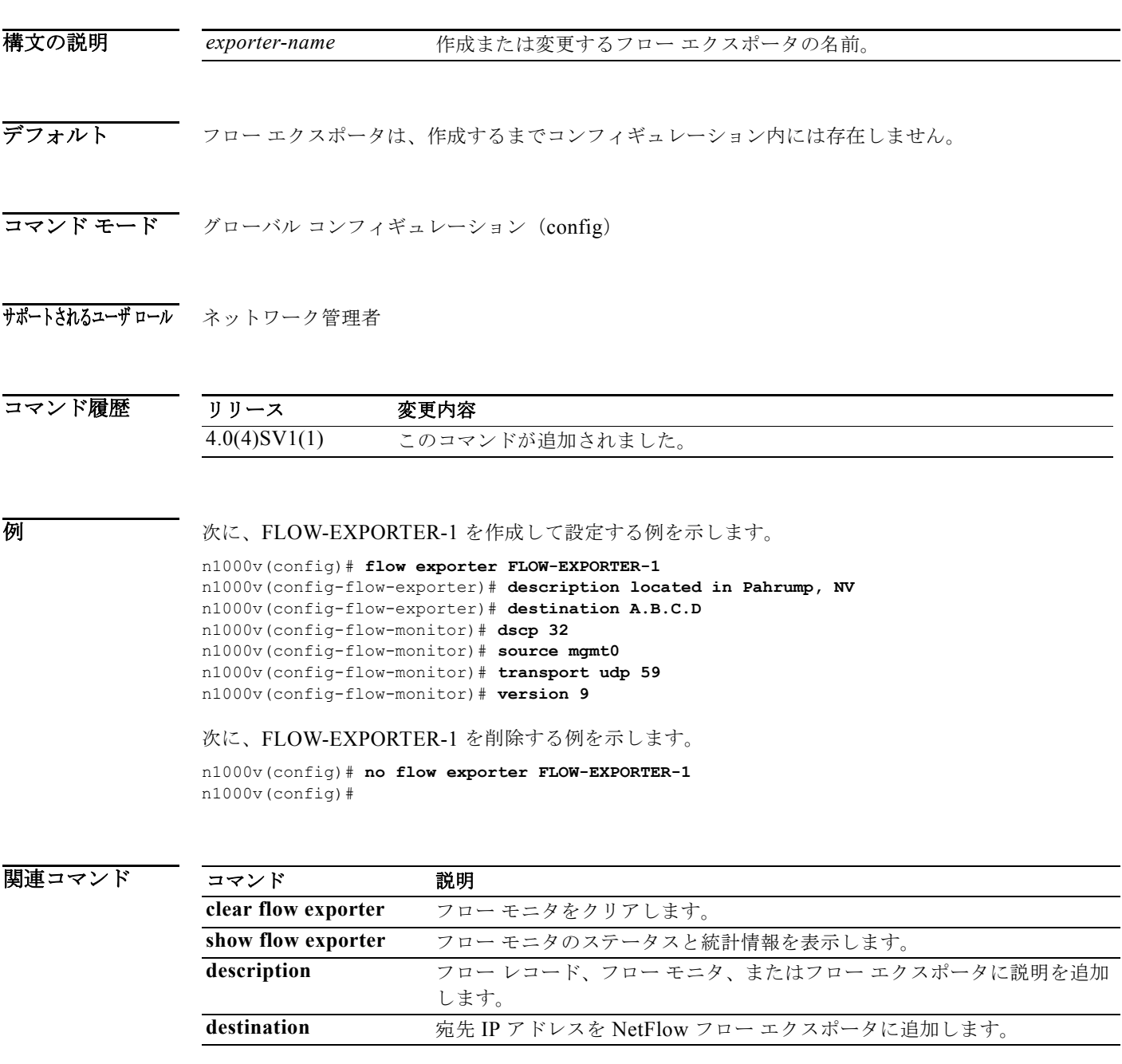

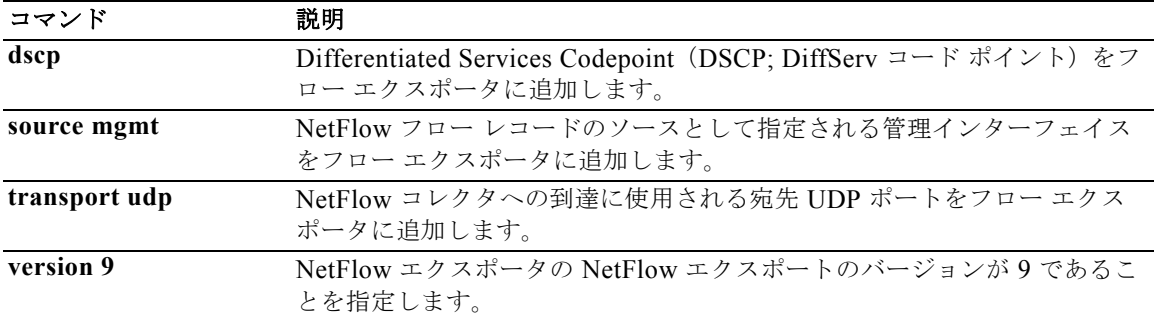

### **flow monitor**

Flexible NetFlow フロー モニタを作成するか、または既存の Flexible NetFlow フロー モニタを修正し、 Flexible NetFlow フロー モニタ コンフィギュレーション モードを開始するには、**flow monitor** コマン ドを使用します。Flexible NetFlow フロー モニタを削除するには、このコマンドの **no** 形式を使用しま す。

**flow monitor** *monitor-name*

**no flow monitor** *monitor-name*

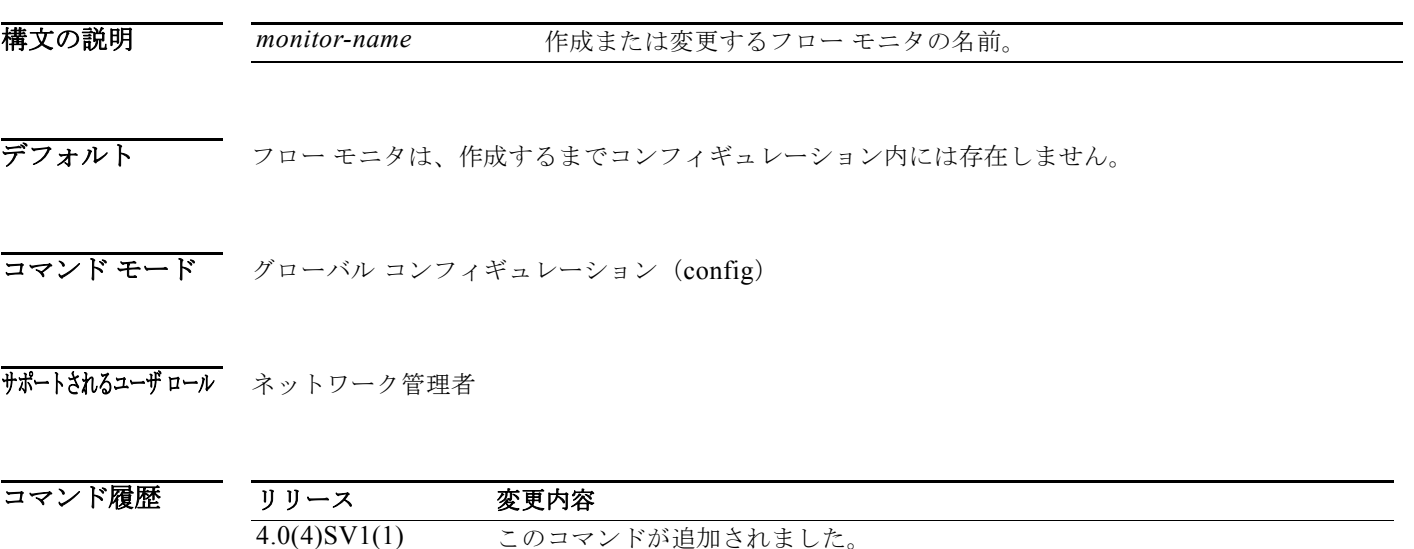

使用上のガイドライン フロー モニタは Flexible NetFlow のネットワーク トラフィックの監視を実行するコンポーネントで、 インターフェイスに適用されます。フロー モニタは、フロー モニタを作成した後で追加するレコード と、フロー モニタを最初のインターフェイスに適用した時点で自動的に作成されるキャッシュで構成 されます。フロー データは、フロー モニタに対して設定されているレコードのキー フィールドおよび 非キー フィールドに基づいてモニタリング プロセスの間にネットワーク トラフィックから収集され、 フロー モニタ キャッシュに格納されます。

フロー モニタ コンフィギュレーション モードに入ると、プロンプトが次のように変わります。

n1000v(config-flow-monitor)#

フロー モニタ コンフィギュレーション モード内では、フロー モニタを設定する次のキーワードと引数 を使用できます。

- **• cache**:キャッシュ サイズを指定します。指定できる範囲は 256 ~ 16384 エントリです。
- **• description** *description*:このフロー モニタの説明(63 文字以下)を指定します。
- **• exit**:現在のコンフィギュレーション モードを終了します。
- **• exporter** *name*:レコードをエクスポートするエクスポータの名前を指定します。
- **• no**:コマンドを無効にするか、デフォルト設定にします。
- **• record** {*record-name* | **netflow ipv4** *collection-type* | **netflow-original**}:使用するフロー レコード を次のように指定します。
- **–** *record-name*:レコード名。
- **– netflow ipv4** *collection-type*:従来の IPv4 NetFlow 収集スキームを次のように指定します。 **original-input**:従来の IPv4 入力 NetFlow を指定します。
	- **original-output**:従来の IPv4 出力 NetFlow を指定します。
	- **protocol-port**:プロトコルおよびポート集約方式を指定します。
- **– netflow-original**:起点自律システムにおける従来の IPv4 入力 NetFlow を指定します。
- **• timeout** {**active** | **inactive**}:次に示すように、フロー タイムアウト期間を指定します。
	- **– active**:60 ~ 4092 秒の範囲で、アクティブまたはロング タイムアウトを指定します。
	- **– inactive**:15 ~ 4092 秒の範囲で、非アクティブまたは通常タイムアウトを指定します。

**netflow-original** キーワードと **original-input** キーワードは同じであり、次の各コマンドと等価です。

- **• match ipv4 source address**
- **• match ipv4 destination address**
- **• match ip tos**
- **• match ip protocol**
- **• match transport source-port**
- **• match transport destination-port**
- **• match interface input**
- **• collect counter bytes**
- **• collect counter packet**
- **• collect timestamp sys-uptime first**
- **• collect timestamp sys-uptime last**
- **• collect interface output**
- **• collect transport tcp flags**

**original-output** キーワードは、以下の場合を除いて **original-input** キーワードと同じです。

- **match interface output** (match interface input ではない)
- **collect interface input** (collect interface output ではない)

例 次に、FLOW-MONITOR-1 という名前のフロー モニタを作成して設定する例を示します。

```
n1000v(config)# flow monitor FLOW-MONITOR-1
n1000v(config-flow-monitor)# description monitor location las vegas, NV
n1000v(config-flow-monitor)# exporter exporter-name1
n1000v(config-flow-monitor)# record test-record
n1000v(config-flow-monitor)# netflow ipv4 original-input
```
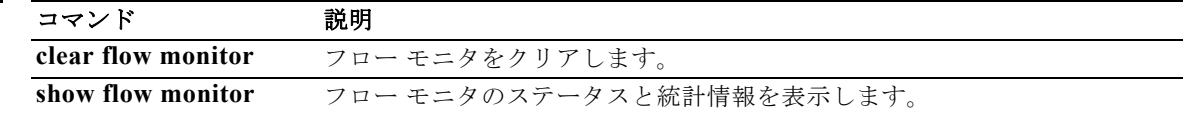

### **flow record**

Flexible NetFlow フロー レコードを作成するか、または既存の Flexible NetFlow フロー レコードを修 正し、Flexible NetFlow フロー レコード コンフィギュレーション モードを開始するには、**flow record** コマンドを使用します。Flexible NetFlow フロー レコードを削除するには、このコマンドの **no** 形式を 使用します。

**flow record** *record-name*

**no flow record** *record-name*

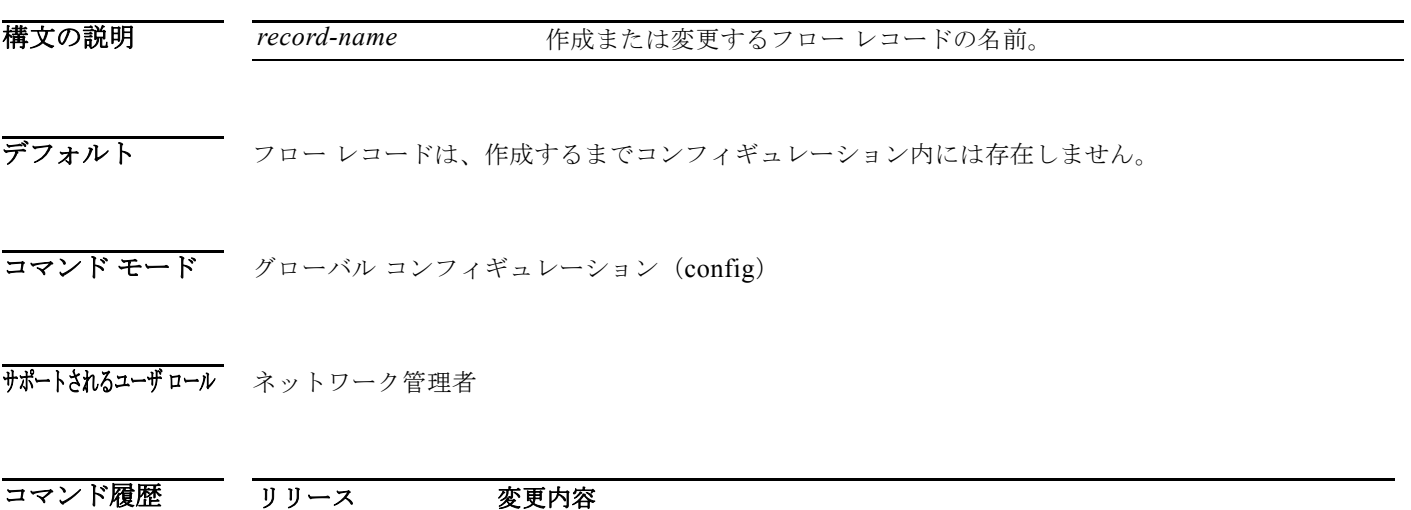

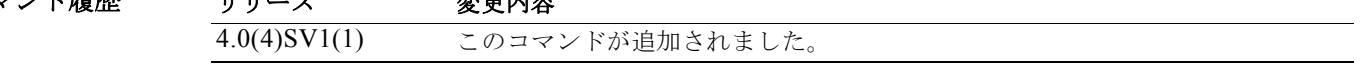

使用上のガイドライン Flexible NetFlow は、従来の NetFlow と同じようにキーおよび非キー フィールドを使用して、フロー を作成し、キャッシュに格納します。Flexible NetFlow では、キー フィールドと非キー フィールドの 組み合わせをレコードと呼びます。以前の NetFlow および Flexible NetFlow の両方で、ネットワーク トラフィックの監視中にキャッシュ内にいつ新しいフローを作成する必要があるかを判断するための条 件として、IP データグラムの key フィールドの値(IP 送信元アドレスまたは宛先アドレスおよび送信 元または宛先のトランスポート プロトコル ポートなど)を使用します。フローは、特定の送信元と特 定の宛先間のパケット ストリームとして定義されます。NetFlow は、パケットを分析して、いずれか のキー フィールドの値が一意であることを検出すると常に新しいフローを作成します。

フロー レコード コンフィギュレーション モードに入ると、プロンプトが次のように変わります。

n1000v(config-flow-record)#

フロー レコード コンフィギュレーション モード内では、フロー レコードを設定する次のキーワードと 引数を使用できます。

- **• collect**:非キー フィールドを指定します。詳細は、**collect** コマンドを参照してください。
- **• description** *description*:このフロー レコードの説明(63 文字以下)を指定します。
- **• exit**:現在のコンフィギュレーション モードを終了します。
- **• match**:キー フィールドを指定します。詳細は、**match** コマンドを参照してください。
- **• no**:コマンドを無効にするか、デフォルト設定にします。

フロー レコードを作成すると、デフォルトで、次の各 match フィールドがイネーブルになります。

- **• match interface input**
- **• match interface output**
- **• match flow direction**

**例 インスタン あい あい その おもの スタン あい** レコードを作成し、Flexible NetFlow フロー レコード コンフィギュレーション モードを開始する例を示します。

> n1000v(config)# **flow record FLOW-RECORD-1** n1000v(config-flow-record)#

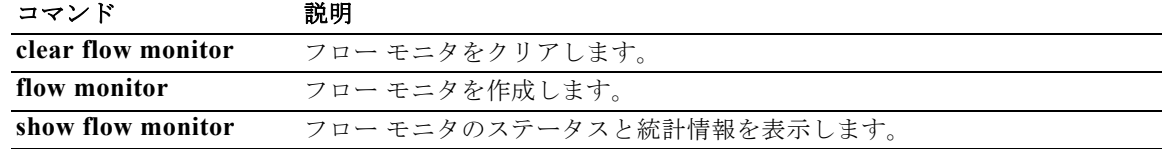

# **from**(テーブル マップ)

QoS テーブル マップの出力フィールド値に入力フィールド値をマッピングするには、**from** コマンドを 使用します。

**from** *source-value* **to** *dest-value*

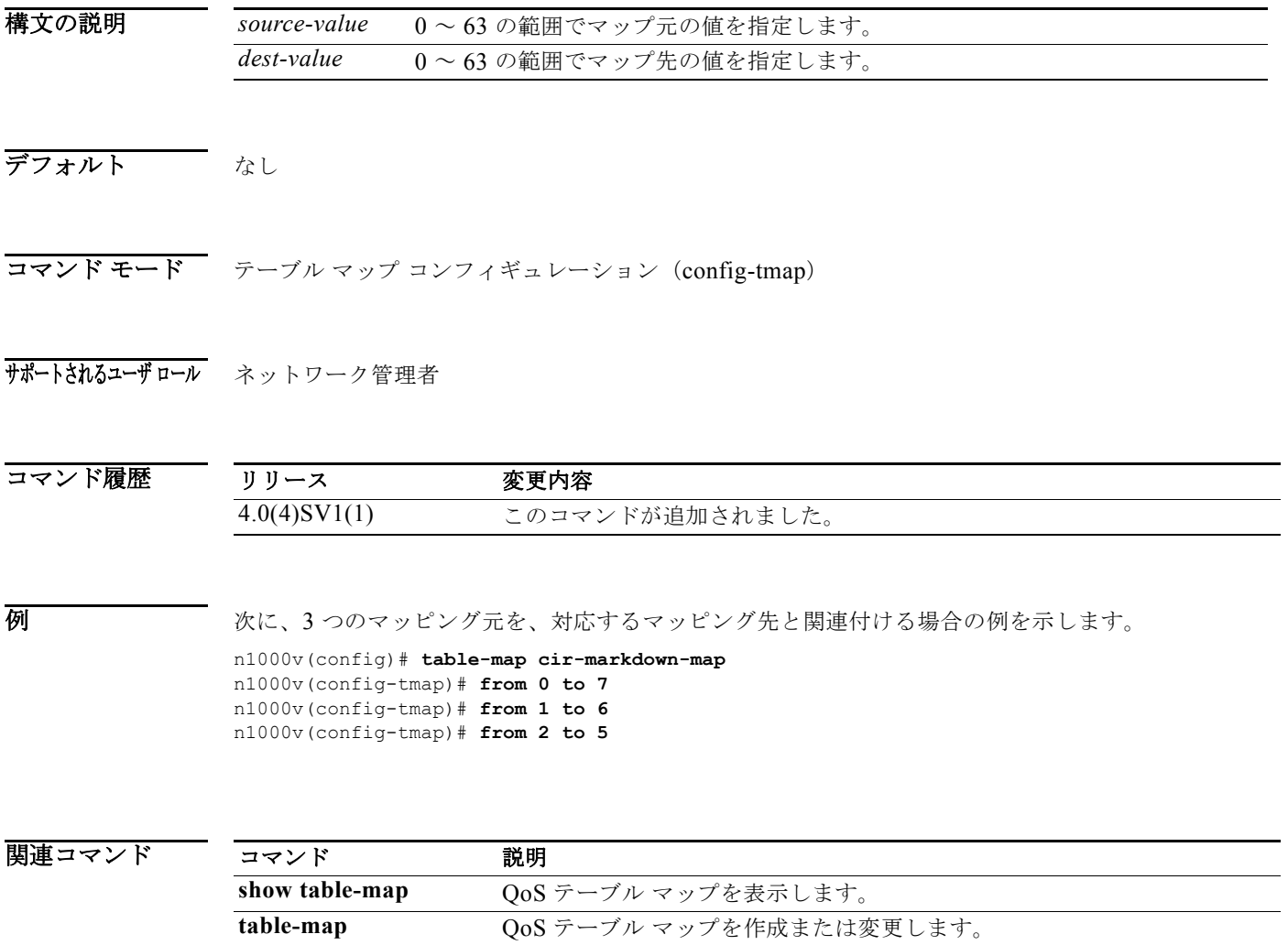

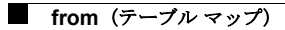